### Review

- What are the differences between mistakes and slips?
- What are the different types of slips?
- How do we tend to correct slips?
- What are forcing functions?
- How can UI design help to avoid errors?
- What are Norman's Seven Principles of Design?

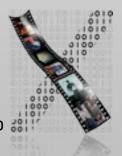

### **Design Principles**

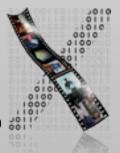

### Perception

Our brains are wired to make sense of what we perceive.

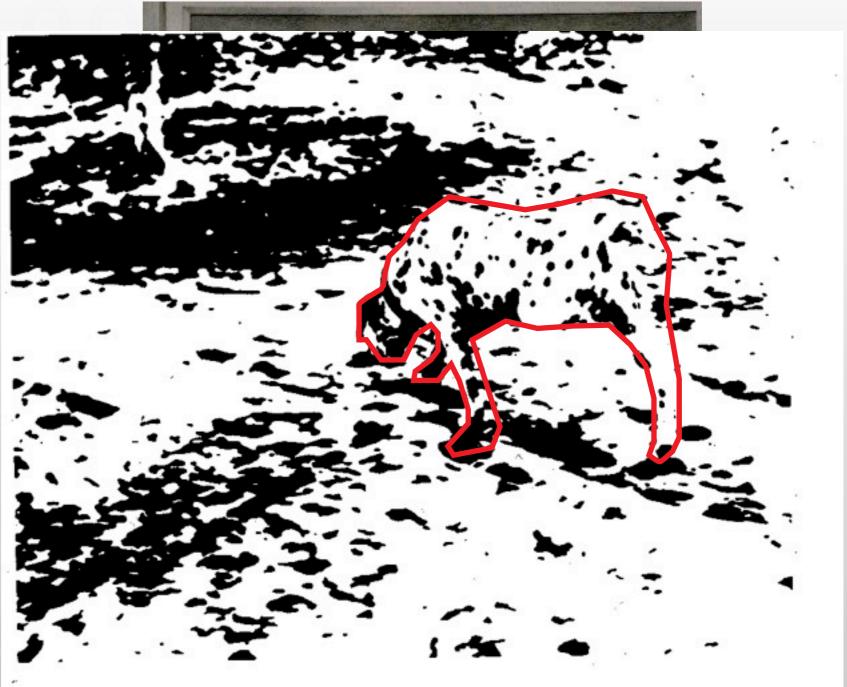

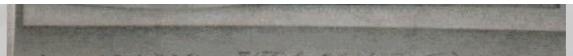

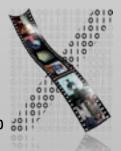

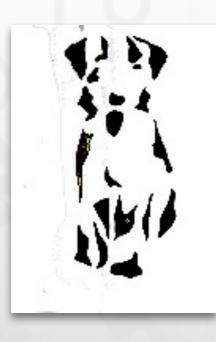

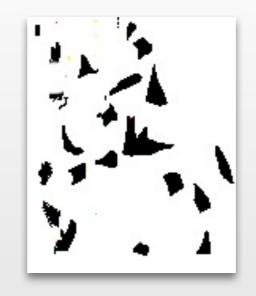

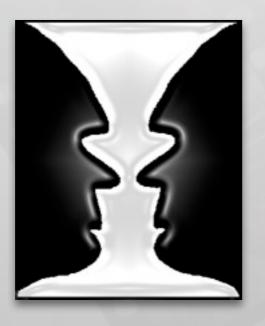

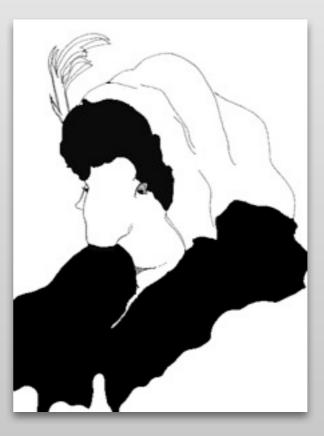

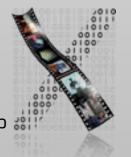

### Gestalt Theory

- Köhler, Koffka, Wertheimer (Berliner Schule): "Gestaltpsychologie", 1912
- What do humans perceive as belonging together spatially or temporally?
- Basis of order in perception, movement, memory, thinking, learning, and acting
- Overall 100+ Gestalt laws

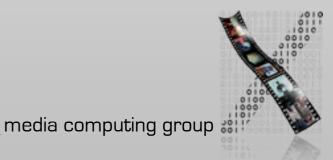

## Why Should I Care?

- Simple rules for visual (and auditory) UI design
- Hints how users will react to spatial and temporal order
- Good Uls respect

   and use Gestalt laws
   for understandability
   and intuitiveness

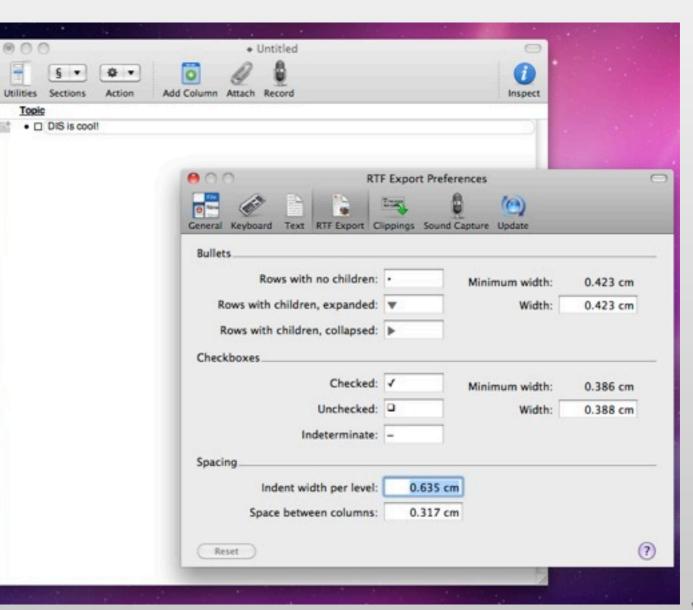

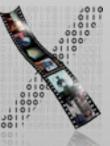

### In-class Experiment

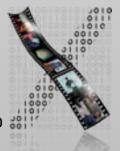

### Law I: Good Shape

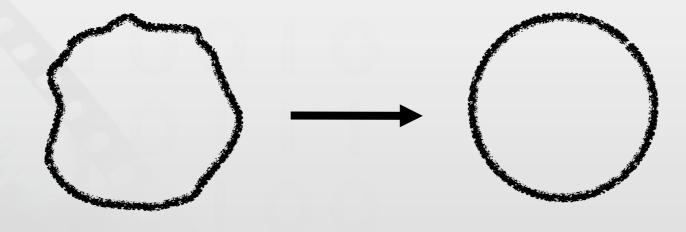

- Perception has tendency towards remembering things as "good" / clear / simple shapes
- "Cognitive compression algorithm"!
- Easier shape  $\Rightarrow$  easier to remember

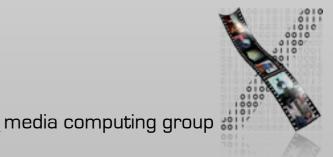

### Law 2: Proximity

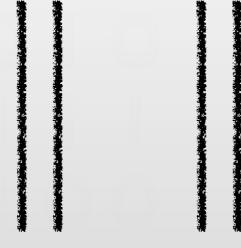

- Spatially (or temporally!) close objects (events) are perceived as belonging together.
- Advantage: allows for order by position only, without other aides
- Helps to keep the interface simple

### Law 3: Closure

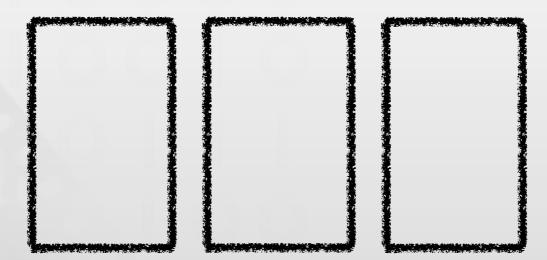

- Closed shapes appear as belonging together
  - Temporally?
- Foundation of window metaphor
- But: Don't Overdo It.

| ontact Info    |              | Assets                         | Deal Faints         |
|----------------|--------------|--------------------------------|---------------------|
| Name<br>First: | John         | Salary<br>O <=20K<br>O >20-40K | Real Estate<br>Home |
| Last:          | Abercrombe   | ● >40-60K<br>○ >60-80K         | Farm                |
| Address-       |              | O >80K                         | Other               |
| Number:        | 123          | Bank                           |                     |
| Street:        | Pleasant St. | Name: Ba                       | nk of the West      |
| City:          | Cleveland    | Accounts                       |                     |
| State:         | ОН 🔻         | Checking: \$2                  | 500.24              |
| Zip Code:      | 12345        | Savings: \$5                   | 2,465.37            |

Too many boxes. (From Johnson: GUI Bloopers)

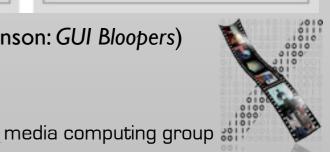

# Law 4: Similarity $\triangle O \square$ $\triangle O \square$ $\triangle O \square$

- Similar shapes appear as belonging together
  - Temporally?
- Different objects have higher information content (i.e., cognitive effort)
  - This can be A Good Thing or A Bad Thing
- Similar is not necessarily constant
  - Linearity, "elegant curve",...

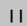

| - |        |      |    |                                   |     |          |   |        |     |
|---|--------|------|----|-----------------------------------|-----|----------|---|--------|-----|
|   | Unread | news | in | rec.humor.funny                   | 1   | article  | + | 5 (    | old |
|   | Unread | news | in | rec.humor.funny.reruns            | 1   | article  | + | 5 0    | old |
|   | Unread | news | in | clari.living.columns.miss_manners | 1   | article  | + | 1 (    | old |
|   | Unread | news | in | misc.taxes.moderated              | 98  | articles | + | 383 0  |     |
|   | Unread | news | in | comp.dcom.telecom                 | 35  | articles | + | 74 0   | old |
|   | Unread | news | in | comp.dcom.modems                  | 240 | articles | + | 969 0  | old |
|   | Unread | news | in | alt.security                      | 18  | articles | + | 91 (   | old |
|   | Unread | news | in | comp.os.linux.announce            | 9   | articles | + | 24 0   |     |
|   | Unread | news | in | comp.os.linux.development.apps    | 92  | articles | + | 175 0  | old |
|   | Unread | news | in | comp.os.linux.development.system  | 115 | articles | + | 187 d  | old |
|   | Unread | news | in | comp.os.linux.misc                | 400 | articles | + | 924 (  | old |
|   | Unread | news | in | comp.os.linux.networking          | 301 | articles | + | 560 0  | old |
|   | Unread | news | in | comp.os.linux.setup               | 264 | articles | + | 1711 0 |     |
|   | Unread | news | in | comp.periphs.printers             | 5   | articles | + | 839 0  | old |
|   | Unread | news | in | comp.protocols.kerberos           |     | articles |   | 29 0   | old |
|   | Unread | news | in | comp.security.announce            | 2   | articles | + |        | old |
|   | Unread | news | in | comp.security.gss-api             |     | articles |   |        | old |
|   | Unread | news | in | comp.security.misc                | 36  | articles | + | 60 0   |     |
|   | Unread | news | in | comp.security.unix                | 94  | articles | + | 105 0  |     |
|   | Unread | news | in | comp.windows.x.announce           | 2   | articles |   |        | old |
|   |        |      |    | comp.windows.x.apps               | 4   | articles |   | 22 0   |     |
|   | Unread | news | in | gnu.emacs.bug                     |     | articles |   | 31 0   |     |
|   |        |      |    | news.announce.newgroups           |     | articles |   | 5 0    |     |
|   |        |      |    | news.software.b                   |     | articles |   |        | old |
|   |        |      |    | news.software.nntp                |     | articles |   | 90 (   |     |
|   |        |      |    | news.software.readers             |     | articles |   | 163 0  |     |
|   |        |      |    | shore.sys                         | 1   | article  |   |        | old |
|   |        |      |    | shore.news                        | 1   | article  |   |        | old |
|   |        |      |    | alt.sources                       | 1   | article  | + |        | old |
|   | Unread | news | in | alt.source-code                   | 1   | article  | + | 1 0    | old |
|   |        |      |    |                                   |     |          |   |        |     |

Operations apply to current selection or cursor position

| Quit Read Next Prev Catch  | up Subscribe Unsubscribe | Goto group All groups |
|----------------------------|--------------------------|-----------------------|
| Rescan Prev group List old | Select groups Move Exit  | Checkpoint Gripe Post |
| Post & Mail                |                          |                       |

### Bad button design in xrn

### Law 5: Continuity

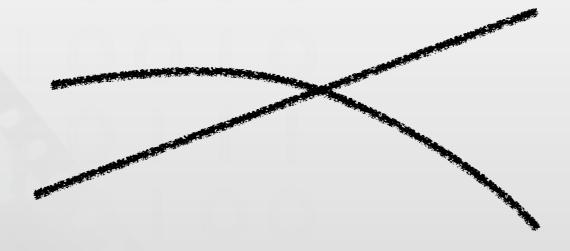

- A.k.a. "Law of the Good Curve"
- Continuous shapes appear as belonging together
  - Temporally?
- Example: music

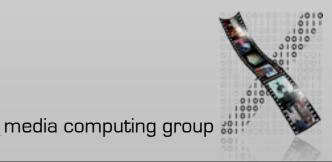

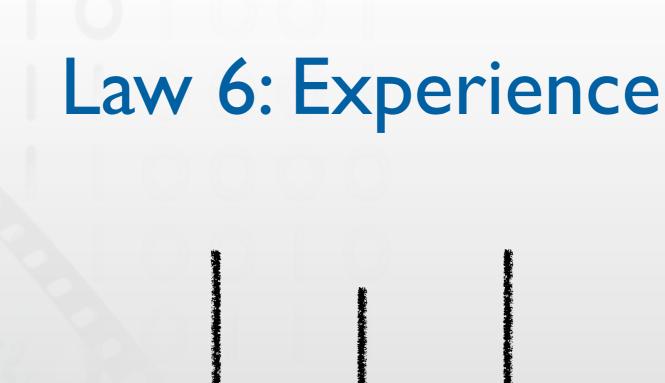

- We tend to "file" new things into categories we already know
- Uses existing knowledge, thereby saving learning effort and memory
- Foundation for the success of metaphors in UI design
  - Analog to real-world models
  - E.g., desktop metaphor

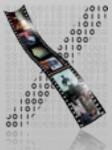

### Law 7: Common Fate

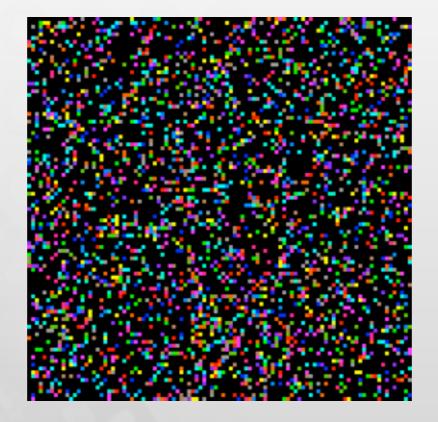

- A.k.a. "Law of Common Movement"
- Animated objects within a static environment appear as a group
- By-Law: Animation has a very strong effect in UI design
  - Here: Blinking in sync groups the items

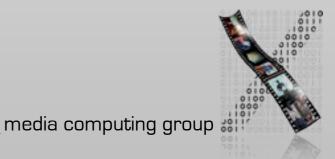

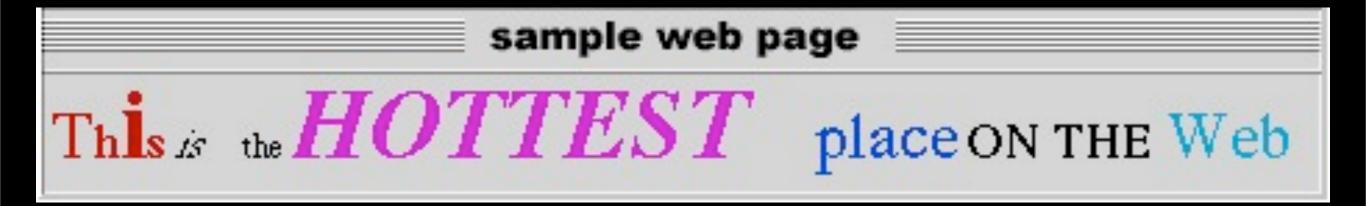

Blinking text is perceived as a group

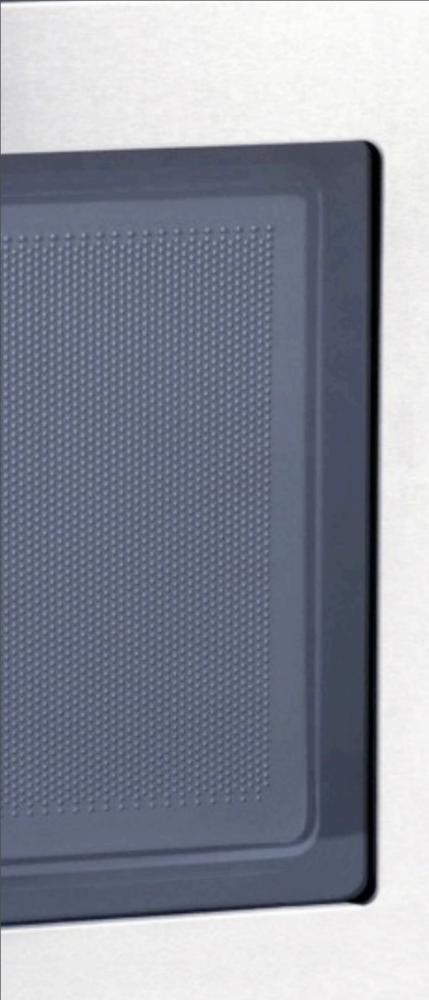

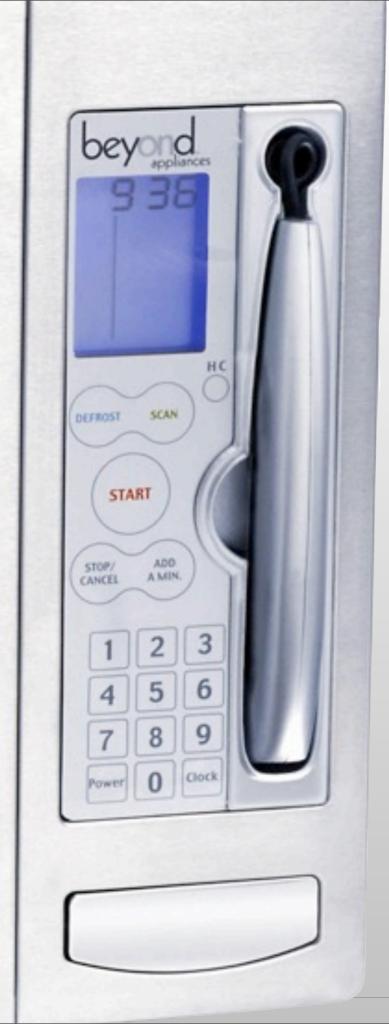

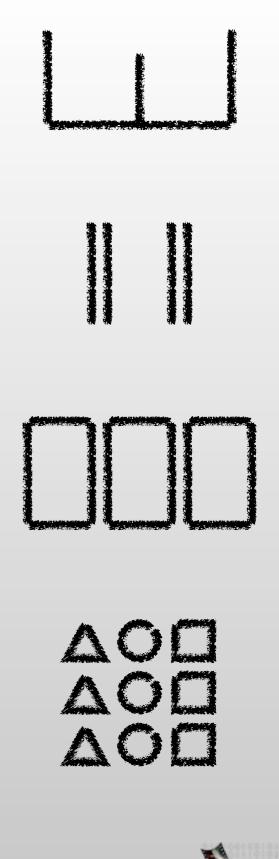

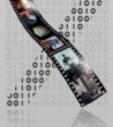

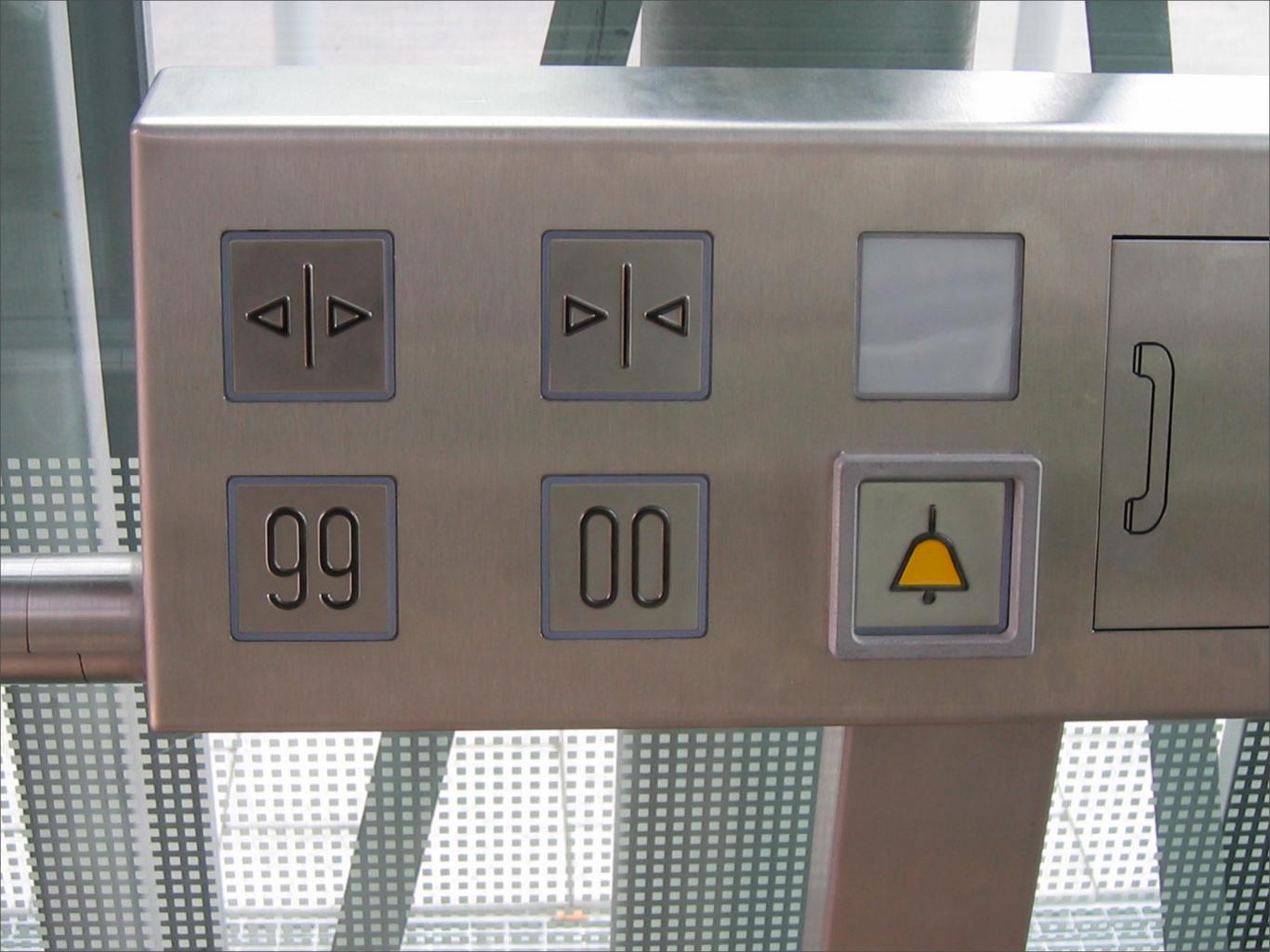

### Information Content in Uls

- Basic unit of information: bit
- Toggle button:
  - 2 states:  $\square \quad \blacksquare \quad \square \quad \blacksquare \quad \rightarrow \log_2(2) = 1 \text{ bit}$
- Single digit
  - 10 states: 0...9  $\rightarrow \log_2(10) = 3.3$  bits
- Single letter, upper- and lowercase, U.S.:
  - 52 states: a...z | A...Z  $\rightarrow \log_2(52) = 5.7$  bits

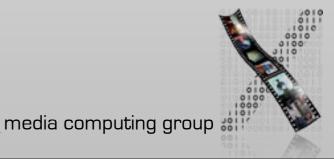

### Information Content in Uls

- Analog scales (reading = estimate)
  - Unmarked scale (experiment)
    - 3 bits (8 different positions differentiable)
  - Audio pitch, volume, salt content
     Pitch 2.5 bits (But: with perfect pitch 5–6 bits)
     Volume 2 bits
     Saltiness 1.8 bits

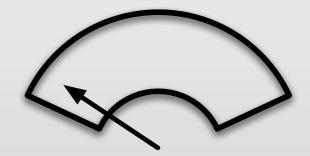

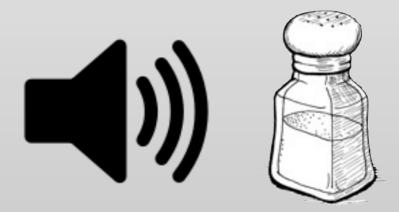

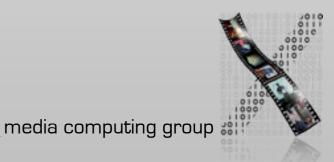

### Analog or Digital?

- Example: speedometer in the car
- Analog displays (scales, ...)
  - Quick estimate possible, range limits visible
  - Easy to detect trends
  - But: reading time increases linearly with number of significant digits
- Digital displays (digits, ...)
  - Reading time  $\sim$  constant up to 3 4 digits
  - But: hard to estimate quickly, trends hard to detect, limits invisible without external labeling

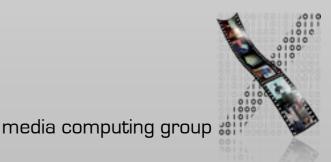

### Theory

### $\checkmark$ Models of interaction

 Affordances, mappings, constraints, types of knowledge, errors

### $\Rightarrow$ Design principles

- Human cognition and performance
- History and vision of HCI

### Practice

### ✓ Sketching

- $\checkmark$  User observation
- $\checkmark$  Iterative design
- ⇒Prototyping

#### $\Rightarrow$ Ideation

User study and evaluation

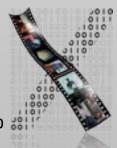

### Software Prototyping: On-Screen Storyboards

- Scripted simulations
- Using media tools such as PowerPoint or Photoshop layers
- More potential for interactivity:
  - Scene transition by simple input, timing, animation
- Prototype with slightly more vertical depth
- Use as click-through prototype or for pitching
- Pro: looks real, good for non-standard Uls, no programming
- Con: simulation fails when script is not followed

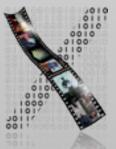

## In-Class Demonstration: Personal Orchestra Prototype

- Alternative to sequential interaction scripts
- Using Photoshop layers to simulate
  - Highlighting menu options
  - Moving to different screens
- Photoshop layers can do some magic
- Normally your Screenshot Prototype will look less polished
  - This example turned out to also become our final graphical layout

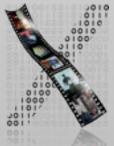

Photoshop File Edit Image Layer Select Filter Analysis 3D View Window Help Jul 14 11:37 (98%) 1 Q
 90 Selection screen.psd @ 50% (Selection, RGB/8\*) \*

Annen Polka Can-Can Donauwalzer Eine kleine Nachtmusik Radetzky Marsch Ungarischer Tanz

#### WIENER PHILHARMONIKER

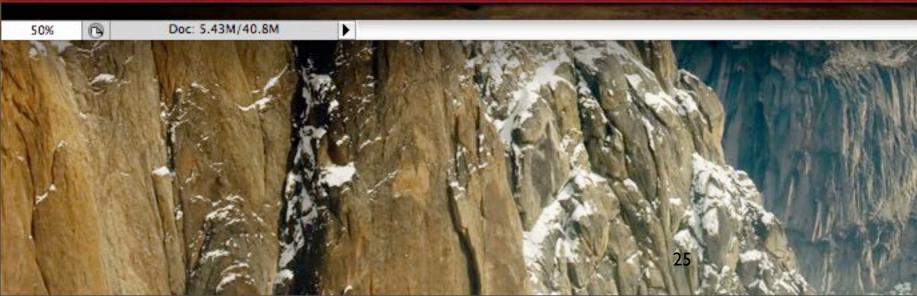

# Prototyping Tools: Animation Apps

- Usually implement timeline metaphor
- Good for intricate animations
  - Pixel-based (Adobe Director) Maximum control over appearance
  - Vector-based (Flash)
    - Smaller files, editable objects
- Powerful when extended with scripts
  - But: Scripting languages are clumsy by CS standards
- May allow for integration of non-standard hardware and other OS features (Director Xtras,...)
  - Example:Virtual Vienna

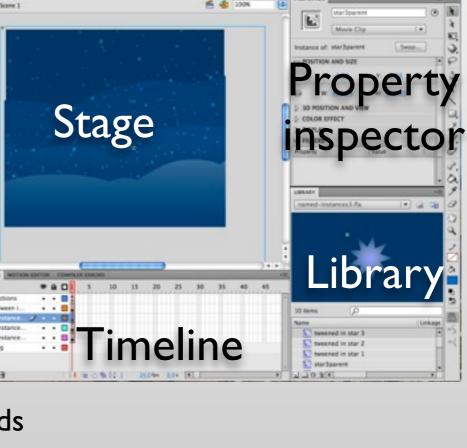

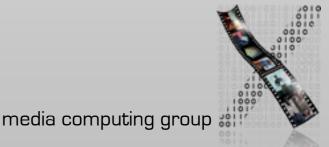

### Prototyping Tools: Animation Apps

- Can even become final product
  - Virtual Vienna, Flash web content,...
- Distribution usually fairly easy
  - Free player apps
- But: Large designs become hard to manage
  - Virtual Vienna example

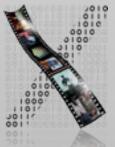

### Prototyping Tools: Web

- DHTML = HTML + JavaScript, etc.
- Natural choice for web interface design
  - Can become final product
- Ubiquitous
  - Many tools (Dreamweaver, FrontPage, ...)
  - Cleartext format
  - Viewable in any browser (in theory...), over the net
  - But: No precise look & feel (nature of the web)

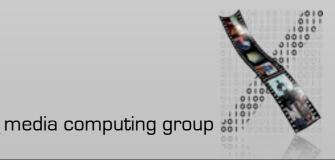

|   | Safari | File  | Edit     | View    | History      | Bookmarks      | Develop    | Window     | Help      |          | <b>(98%)</b> | 1 | Q |
|---|--------|-------|----------|---------|--------------|----------------|------------|------------|-----------|----------|--------------|---|---|
| 0 | 0      | The   | Media    | Comput  | ting Group   | : The Media Co | omputing G | roup at RW | TH Aacher | n Univer | sity         |   |   |
|   | +      | http: | //hci.rw | th-aach | en.de/tiki-i | ndex.php       |            | RSS 🖒      | Q. Go     | ogle     |              |   |   |

#### Fiy LumiNet Multitouch

Personal Orchestra SLAP Snowboard TWEND

#### Publications

Books Papers Diploma & Master's Theses Upcoming Conferences Upcoming Journals

#### Cooperations

Apple Training Center CocoaHeads DorkBot hcipatterns.org Humtec Mac-Beratung (de) RUFAE UMIC

#### Login

| -Login as |                                       |
|-----------|---------------------------------------|
| User:     |                                       |
| Password: |                                       |
|           | 1 1 1 1 1 1 1 1 1 1 1 1 1 1 1 1 1 1 1 |

#### Federal President Horst Köhler at the Silhouettes Interactive Experi

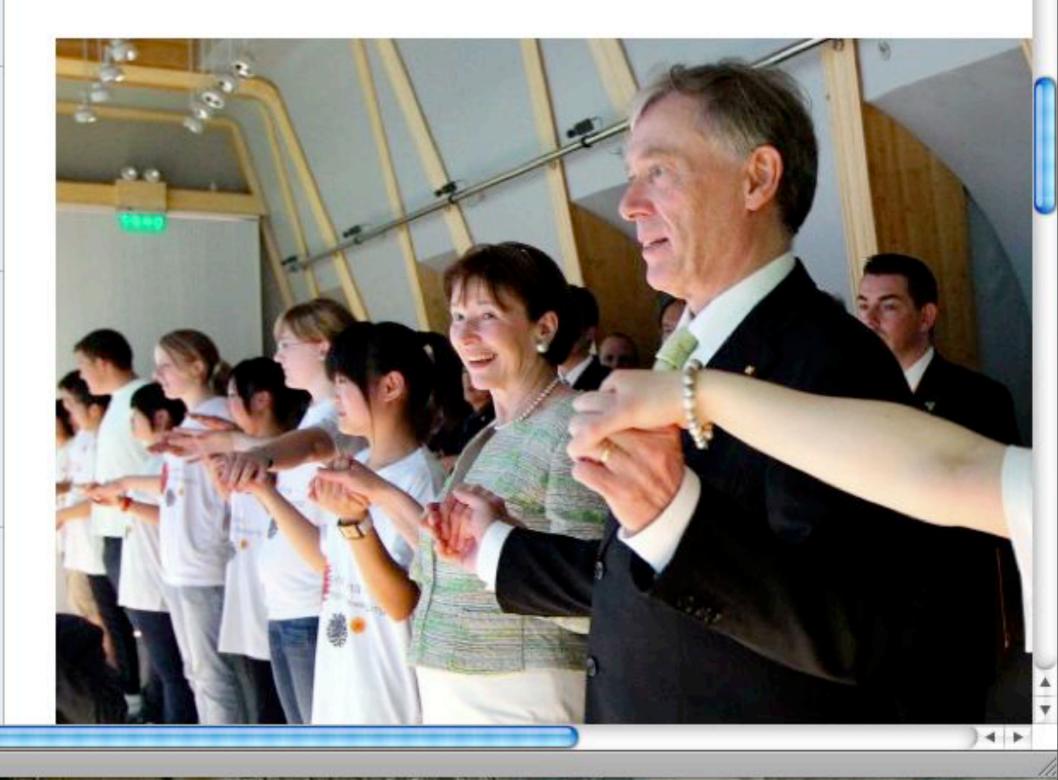

## Demo: Prototyping Interaction with Javascript

- Modern Javascript library allows prototyping the user interaction quickly
- script.aculo.us
  - Implementation of common animations and user interactions
  - Convenience \$() function to access DOM elements (Prototype framework)
- Use your web browser as the IDE

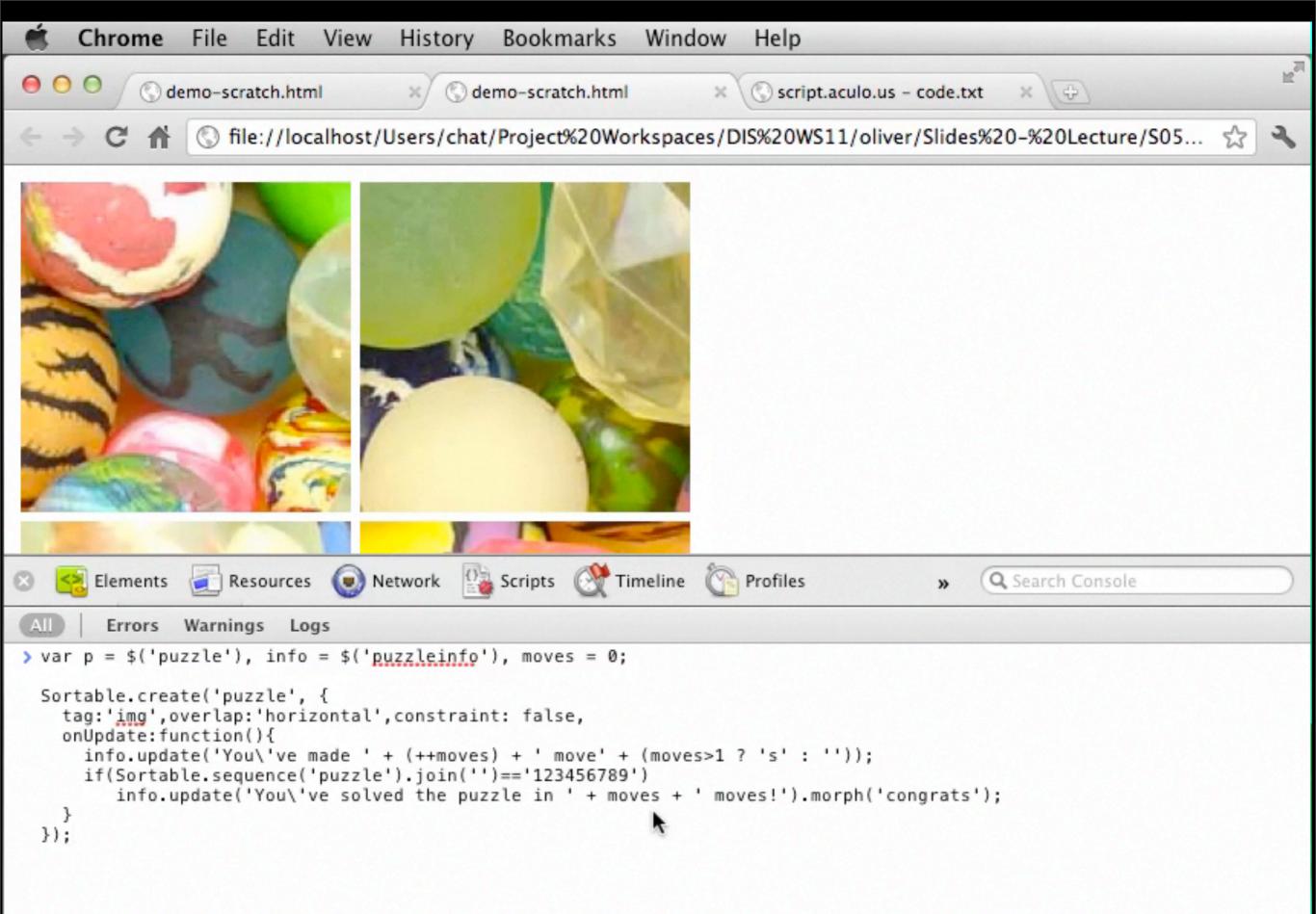

# Prototyping Tools: Rapid Development Environments

- VisualBasic,Tcl/Tk, etc.
- Good for standard GUIs (create standard look & feel)
- Often become final product
- Partly interpreted
  - Quick development cycle, but potential performance issues

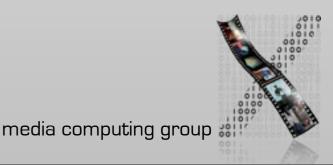

# Prototyping Tools: Rapid Development Environments

### • Distribution: OK

- Not always cross-platform
- May require specific runtime environment
- "Programming for the rest of us"
  - End-user programming
  - Empowers users
  - E.g., Automator in Mac OS X

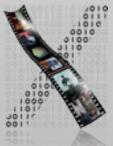

### Prototyping Tools: Special-Purpose

- Example: MAX/MSP
  - Multimedia development environment
  - Originally for MIDI applications
  - Extended to handle graphics, audio, and video
  - Build applications by connecting "patches" that process incoming data
  - Very helpful for specific type of applications

MIDI/audio/video processing, interactive music systems

- Can be used for end products (WorldBeat)
- Distribution: Mac and Windows, free player pd for Linux

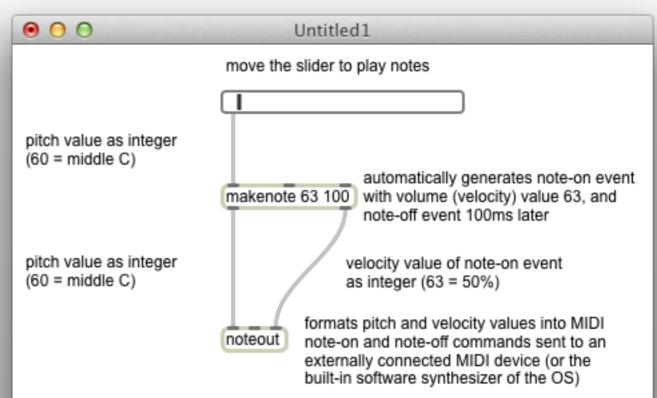

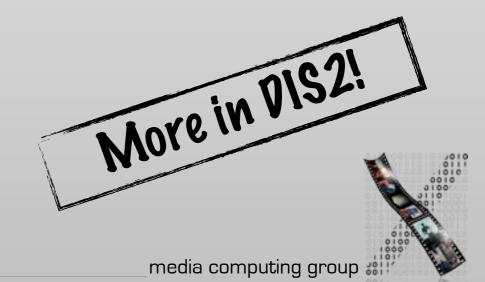

### User Interface Builders

- Graphical/textual tools to define UI of real software application
- Usually part of integrated development environment (IDE)
- Pro:
  - Finished design can be used for final implementation
  - Real look & feel
  - Vertical functionality can be added easily
- Con:
  - Limited to I window system and its toolkit (windows, buttons, ...)

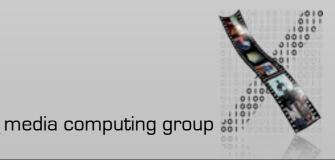

### Example: Interface Builder in Xcode

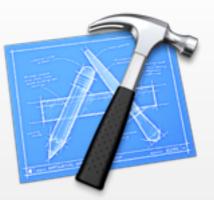

- Create Uls for Mac OS X and iOS applications
  - Design static layout, e.g., position of a button in a window
  - Connect dynamic behavior, e.g., connect a button to an action method in a class
- UI can be tested without compiling or writing any code
- Suggests a more user-centered implementation process
  - Start with the UI, not the application functionality
  - IB generates source code skeleton that can then be filled in
  - IB uses special constants to include hints about outlets and actions in the source code

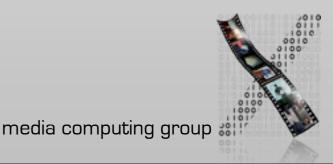

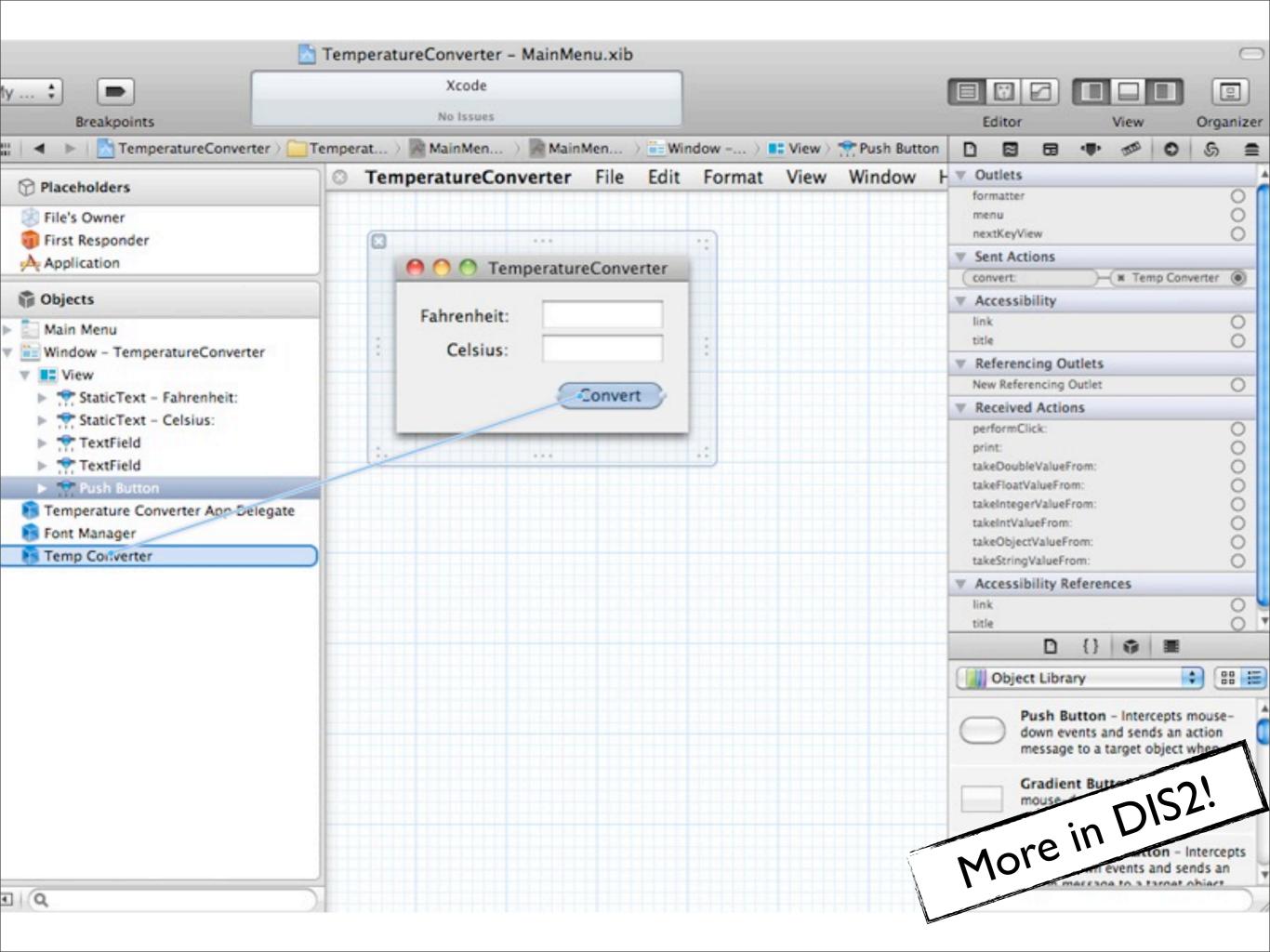

## Video Prototyping

- Visualize the behavior of a system
- Videotape short scenes of the user interacting with the system
- Cut together to tell the story
- Great for envisioning futuristic system
- Example: Sun's Starfire, Apple's Knowledge Navigator

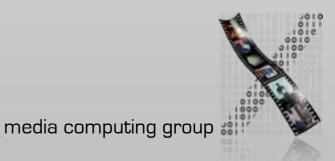

#### Include things that go wrong

Vocal command not recog

519 And Test Test's Takes (Proposited)

Include things that go wrong

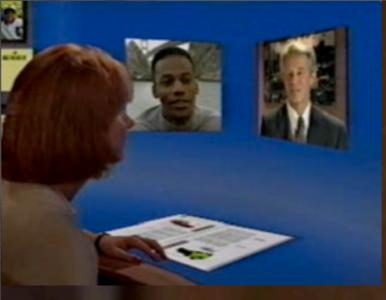

Use camera angle instead of implementing difficult interaction

#### Different input devices

Vocal comm

B Fried Terris Epilee (F

-

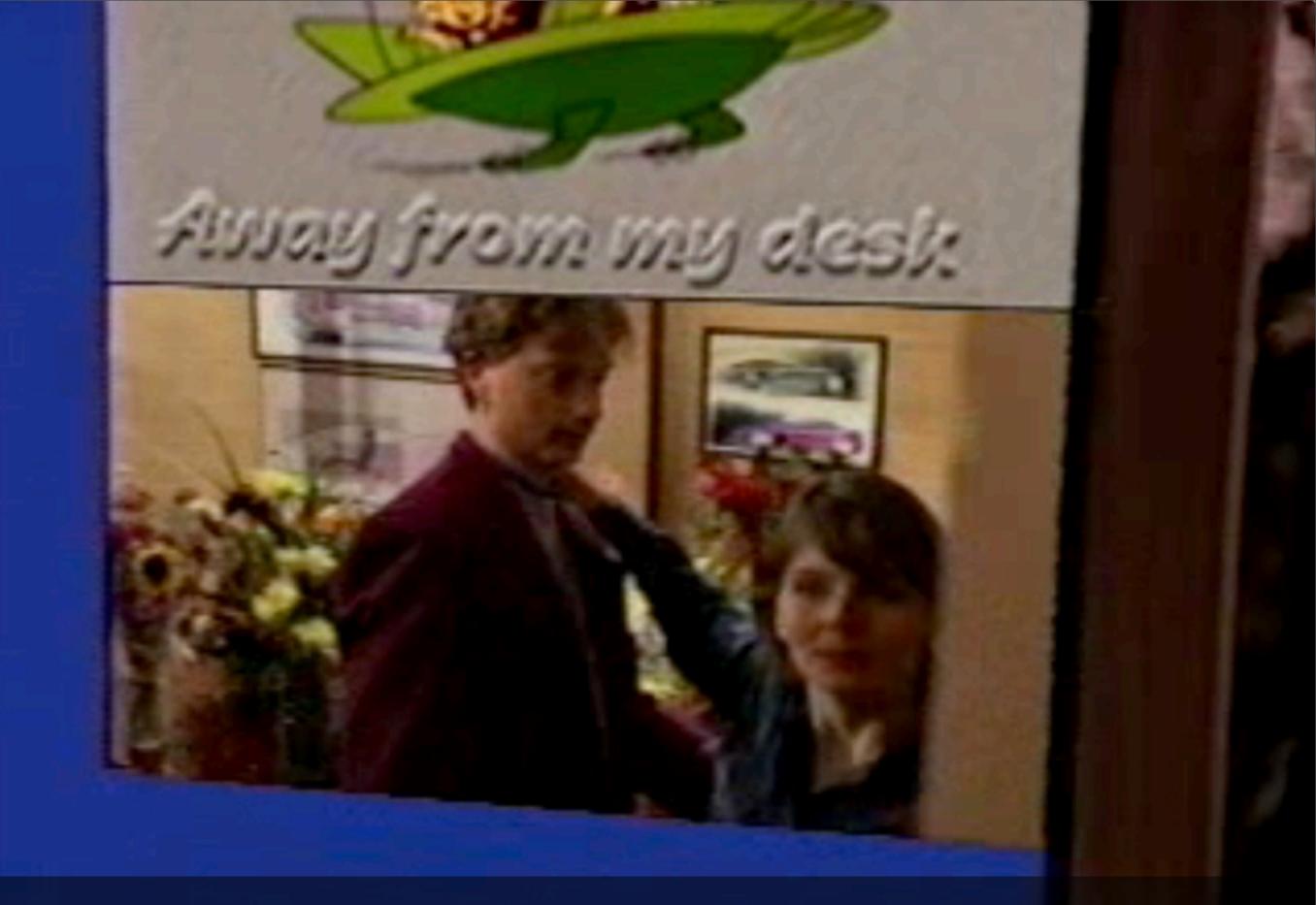

Discovering social issues during prototyping

## Starfire Prototyping Guideline

- Continuously question if assumptions are realistic within 10-year timeframe
- Iterative nature, like any other prototype
- Include things that go wrong
- Avoid impossible hardware designs
- Design interface first, then decide film scenes based on budget
  - E.g., Mouse, voice, reverse angle much cheaper than gesture and pen

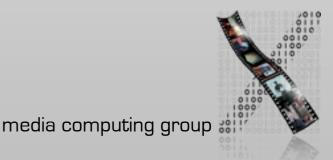

#### Ideation

# Styles of Thinking

- When thinking about a problem, we try to do too much at once
  - Emotion, information, logic, hope, creativity,...
- $\Rightarrow$  Instead: Think in one style at a time!
  - Maximizes sensitivity of the brain in that direction
- Everybody has their own preferred styles of thinking
  - Correlated with personality, training, professional background, role, situation,...
- When people think in different styles, they argue
- $\Rightarrow$  Parallel thinking:
  - Let everybody think in the same style for a while
  - Then move to the next style of thinking, to cover all styles

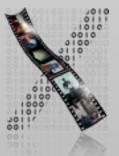

# Six Thinking "Hats" (Styles)

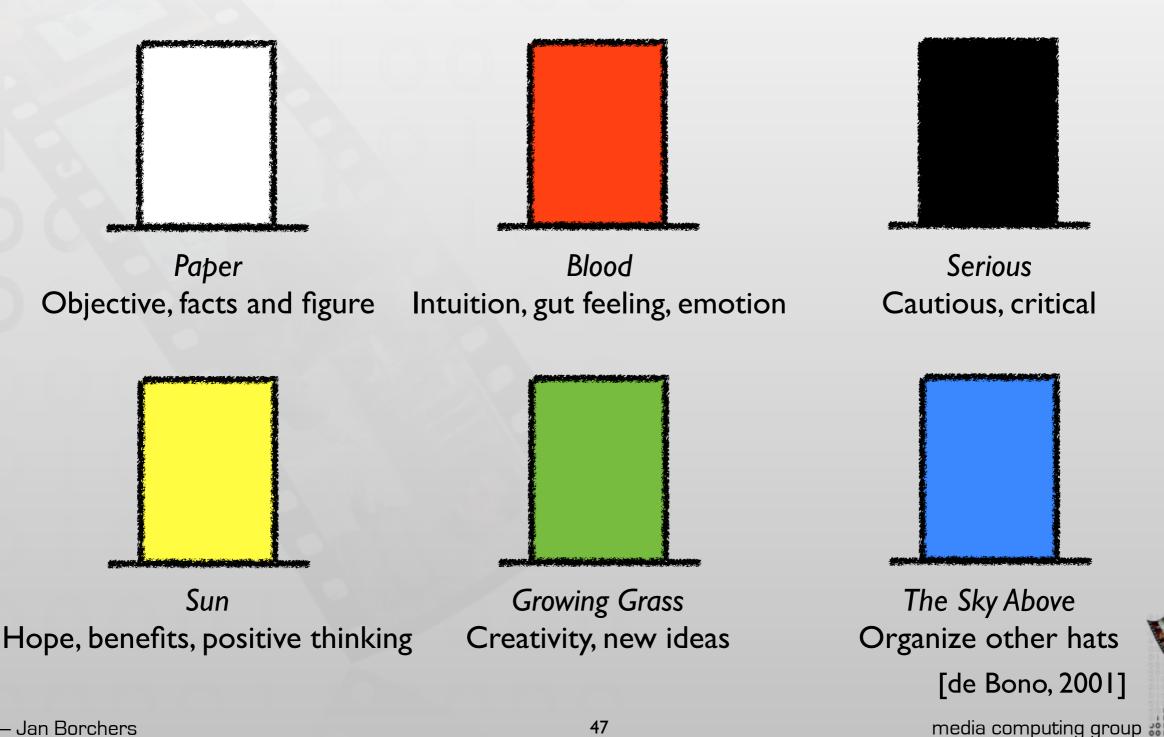

## Six Thinking Hats

Use hats to refer to thinking styles instead of people
"That was good black hat thinking; now let's put the yellow hat on."
"You are too critical. You should see the benefits of this."
"You are a black hat!"

- When to use which hat?
  - Preset: Determine hat sequence before meeting
  - Evolving: Determine next hat on-the-fly (not for beginners)

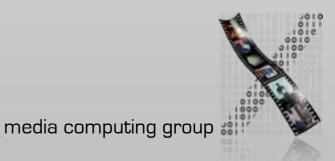

## Six Thinking Hats Guideline

- Only moderator can trigger hat changes
- Short time per hat (I min per participant)
  - Extend when new things come up do not limit creativity
  - Red hat: Keep time short. Make statements as definite as possible.

#### • Example sequence

- Blue: organize the meeting and hats
- Red (if there is a strong preexisting feeling): let people lay down emotional burden
- White: bring everyone up-to-date with information
- First Yellow, then Green, and then Black (benefits motivate people to overcome difficulties, get the ideas, criticize the ideas)
- White: assess the idea against existing information
- Blue: conclude and summarize
- Red: reflect on thinking performance

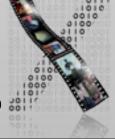

## Your DISI Project

- Theme: "You make me want to be a better person"
  - Interactive system ⇒ persuades users ⇒ behavior change ⇒ improve quality of life
- Three directions
  - Go green
  - Go healthy
  - Go social
- Challenge: target users must not be university students between 20–30 years age group
  - Maximum grade without accepting the challenge: 2.0
  - Maximum grade with the challenge: I.0
  - Groups of 4–6

## Go green: use sustainable energy source Image: http://www.flickr.com/photos/30588268@N03/3576840442/

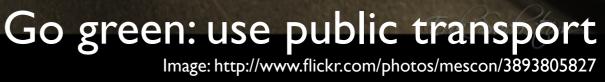

### Go green: use energy-efficient lightbulbs Image: http://www.flickr.com/photos/antonfomkin/5243218781

ELEN

ELENTRATIO

ELEKTR

#### Go healthy: exercise Image: http://www.flickr.com/photos/sbh/5127834263

## Go healthy: regular health checks Image: http://www.flickr.com/photos/seattlemunicipalarchives/4058808950/

## **Go healthy:** eat veggies Image: http://www.flickr.com/photos/vinothchandar/5612099123

Go social: help others Image: http://www.flickr.com/photos/yourdon/2906764434

.

0

0

A A

## Go social: be physically together Image: http://www.flickr.com/photos/pocketwiley/2910495143

#### Go social: bridge age gap Image:http://www.flickr.com/photos/sashapo/5547805558

#### Brainstorming An Initial Design Technique

- Goal: Collect as many ideas on a given topic as possible
  - Quantity, not quality; include crazy ideas
  - Go for a certain number of ideas, say, 100
- Defer judgment, don't criticize or argue (no black hat)
  - Instead, leapfrog on each other's ideas (green hat)
- Limit to 5–10 minutes
- Relax, have fun, invite good brainstormers
- Scribe collects ideas visible for all
- Trick: Cross-pollination who-what-where

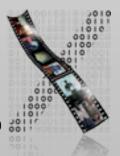

### In-Class Exercise: Brainstorming

Project Theme: "You make me want to be a better person"

Brainstorm on

- What behaviors could change to improve quality of life?
- How to persuade users to change?

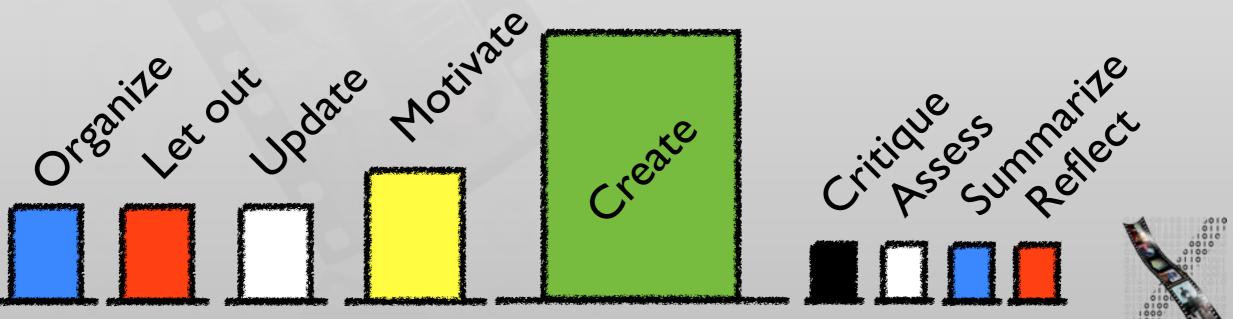

## Structuring Brainstorms: Concept Mapping

- Used since 1500s by Spanish monks
  - Mind Mapping trademarked by Tony Buzan in 70's
- Uses both brain sides, structures note-taking for overview, planning, learning... with a visual "gestalt"
  - Use A3 landscape, subject in middle, aspects on branches, subtopics on subbranches (software?)
  - Connect additional relationships with arrows
  - Use images/icons for keywords where they work
  - Use color for branches & connections (after pencil version becomes stable)
- Grows over time, combine individual maps

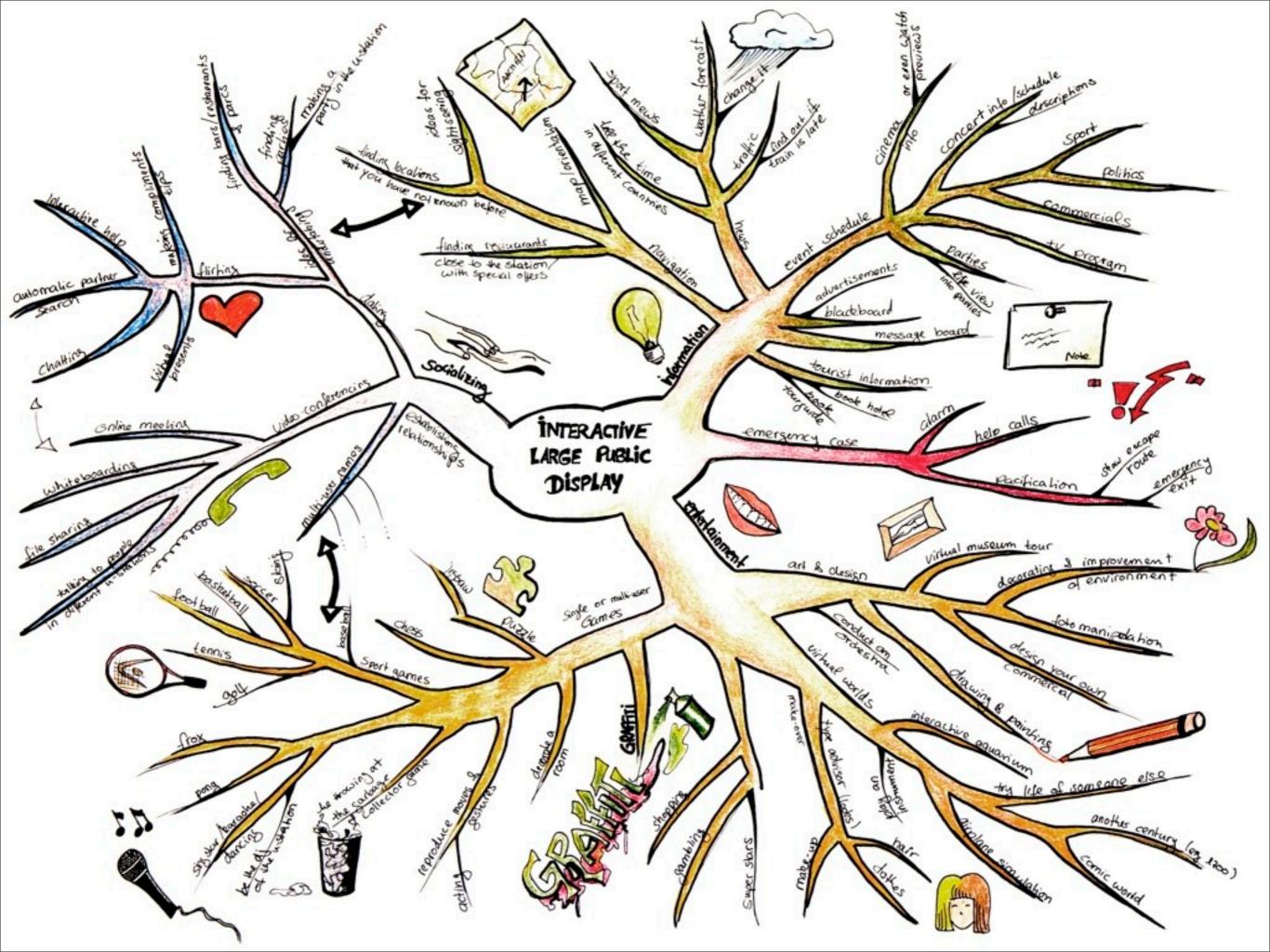

### Summary

- Gestalt laws allow us to leverage human perception in visual layout design
- Different software prototyping tools support different purpose of prototyping
- Six Thinking Hats and brainstorming allow early design ideas to be explored effectively

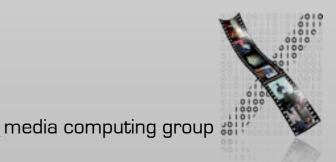